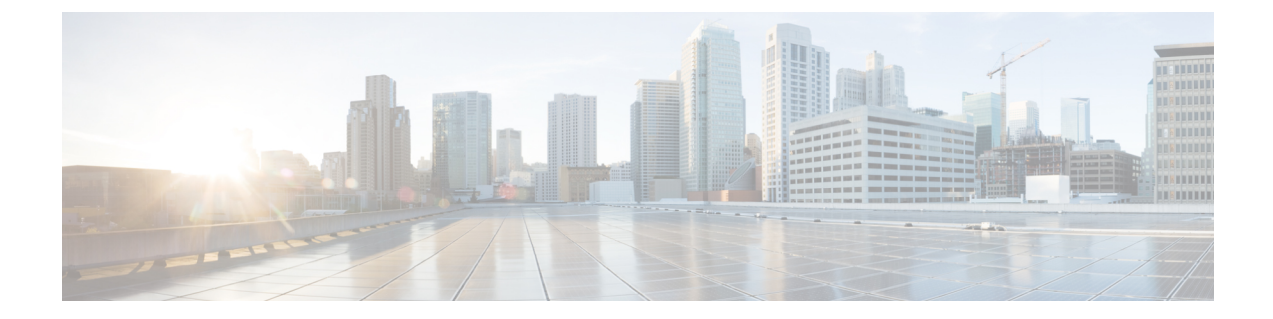

# モジュラ**QoS**コマンドラインインターフェ イス (CLI) の使用

- MOC について (1ページ)
- モジュラ QoS CLI の注意事項と制約事項 (2 ページ)
- システム クラス (2 ページ)
- デフォルトのシステム クラス (3 ページ)
- MQC オブジェクトの使用 (3 ページ)
- QoS ポリシー アクションの付加および消去 (22 ページ)
- レイヤ 2 インターフェイスのサービス ポリシーの設定 (24 ページ)
- レイヤ 3 インターフェイスのサービス ポリシーの設定 (25 ページ)
- システム サービス ポリシーの追加 (27 ページ)
- VLAN への QoS ポリシー アクションの付加 (28 ページ)
- Session Manager による QoS サポート (29 ページ)

### **MQC** について

Cisco Modular QoS コマンド ライン インターフェイス (MQC) は、QoS ポリシーを定義する言 語を提供します。

QoS ポリシーは次の 3 つの手順を使用して設定します。

- **1.** トラフィック クラスを定義する。
- **2.** 各トラフィック クラスにポリシーおよびアクションをアソシエートします。
- **3.** ポリシーを論理または物理インターフェイスに付加します。

MQC には、トラフィックのクラスとポリシーを定義するためのコマンド タイプが用意されて います。

• **policy-map**:ポリシー セットを表すポリシー マップを定義します。ポリシー マップはク ラス別にクラス マップに適用されます。

ポリシー マップは、帯域幅の制限やパケットのドロップなど、アソシエートされたトラ フィック クラスで実行するアクション セットを定義します。

クラス マップおよびポリシー マップを作成するときに、次のオブジェクト タイプを定義しま す。

- **network-qos**:システム レベル-関連のアクションに使用できる MQC オブジェクトを定義 します。
- **qos**:マーキングおよびポリシングに使用できる MQC オブジェクトを定義します。
- **queuing**:キューイングおよびスケジューリングに使用できるMQCオブジェクトを定義し ます。

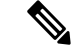

デフォルトは **qos** タイプです。 (注)

出力 QoS ポリシーは、サブインターフェイスではサポートされません。

**service-policy**コマンドを使用して、ポリシーをポート、ポートチャネル、またはサブインター フェイスに付加できます。

**show class-map** コマンドおよび **show policy-map** コマンドを使用して、MQC オブジェクトのす べてまたは個々の値を表示できます。

インターフェイス コンフィギュレーション モードでは、インターフェイスがホストとなって いるライン カードがアップしているか、ダウンしているかに関係なく、デバイスは QoS およ びアクセス コントロール リスト(ACL)コマンドを受け入れることが可能です。ただし、ラ インカードがダウンしている場合は、デバイスが事前設定情報をどれも受け入れないため、イ ンターフェイス サブモードにはできません。 注意

### モジュラ **QoS CLI** の注意事項と制約事項

モジュラ QoS CLI 設定時の注意事項と制約事項は次のとおりです。

• R シリーズ ライン カードを搭載したデバイスでは、4q モード ポリシーを使用してデータ 転送がサポートされません。代わりに、8q モード ポリシーを使用してデバイスを設定し ます。

## システム クラス

システム qos は一種の MQC ターゲットです。service-policy を使用して、ポリシー マップをシ ステムqosターゲットに関連付けます。特定のインターフェイスでサービスポリシー設定を上

書きしない限り、システム qos ポリシーはデバイスのインターフェイス全体に適用されます。 システム qos ポリシーは、システム クラス、デバイス全体のトラフィック クラス、およびそ の属性を定義するために使用します。

サービス ポリシーがインターフェイス レベルで設定されている場合、インターフェイス レベ ルのポリシーは常にシステム クラス設定またはデフォルト値よりも優先されます。

QoS 機能を設定し、システムから MQC オブジェクトが要求される場合、4q モードのシステム 定義 MQC オブジェクトまたは 8q モードのシステム定義オブジェクトを使用できます。

Cisco Nexus スイッチでは、システム クラスは qos-group 値によって一意に識別されます。全体 で4つのシステムクラスがサポートされています。デバイスは、デバイスに常に存在する1つ のデフォルト クラスをサポートします。最大 3 つの追加システム クラスを管理者が作成でき ます。システム QoS ターゲットでは、出力キューイングと network-qos および FEX ポリシー向 けタイプ qos のみサポートされます。

### デフォルトのシステム クラス

デバイスは、次のシステム クラスを提供します。

• ドロップ システム クラス

デフォルトでは、すべてのユニキャストおよびマルチキャストイーサネットトラフィックは、 デフォルトのドロップ システム クラスに分類されます。このクラスは qos-group 0 で識別され ます。

### **MQC** オブジェクトの使用

QoS ポリシーとキューイング ポリシーを設定するには、MQC の class-map および policy-map オブジェクトを使用します。クラス マップとポリシー マップを設定したら、各タイプのポリ シー マップを 1 つ、インターフェイスに付加できます。QoS ポリシーは、入力方向だけに適 用できます。

ポリシー マップには、QoS ポリシーまたはキューイング ポリシーのいずれかが含まれます。 ポリシー マップからは、トラフィック クラスを表すクラス マップの名前を参照します。トラ フィックの各クラスについて、デバイスはユーザが選択したインターフェイスまたは VLAN にポリシーを適用します。

パケットとトラフィックのクラスが、1 番目のトラフィック クラス定義から順に照合されま す。一致するものが見つかった場合は、そのクラスのポリシーアクションがパケットに適用さ れます。

予約済みのクラス マップ class-default は、タイプ qos ポリシー内の一致しないすべてのトラ フィックを受け取り、デバイスは他のすべてのトラフィッククラスと同様にポリシーアクショ ンを適用します。

### タイプ **qos** ポリシー

タイプ qos ポリシーを使用して、パケットをマーキングおよびポリシングし、システム定義タ イプ network-qos およびタイプ キューイング クラスマップの一致条件を駆動する qos-group を 設定します。

QoS ポリシー構造と、タイプ QoS の関連 MQC オブジェクトを次の図に示します。MQC オブ ジェクトは太字で示しています。

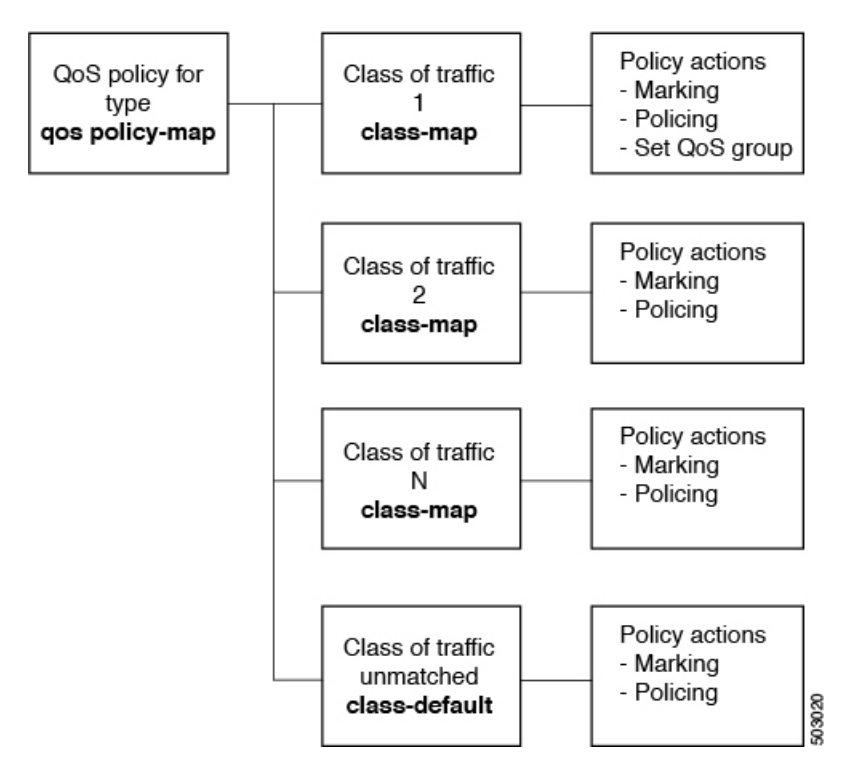

図 **<sup>1</sup> :** タイプ **qos** の **MQC** オブジェクトの使用を示す **QoS** ポリシーの図

### タイプ キューイング ポリシー

タイプキューイングポリシーは、パケットのシェーピングおよびキューイングに使用します。 QoS ポリシー構造とタイプ キューイングの関連 MQC オブジェクトを、次の図に示します。 MQC オブジェクトは太字で示しています。

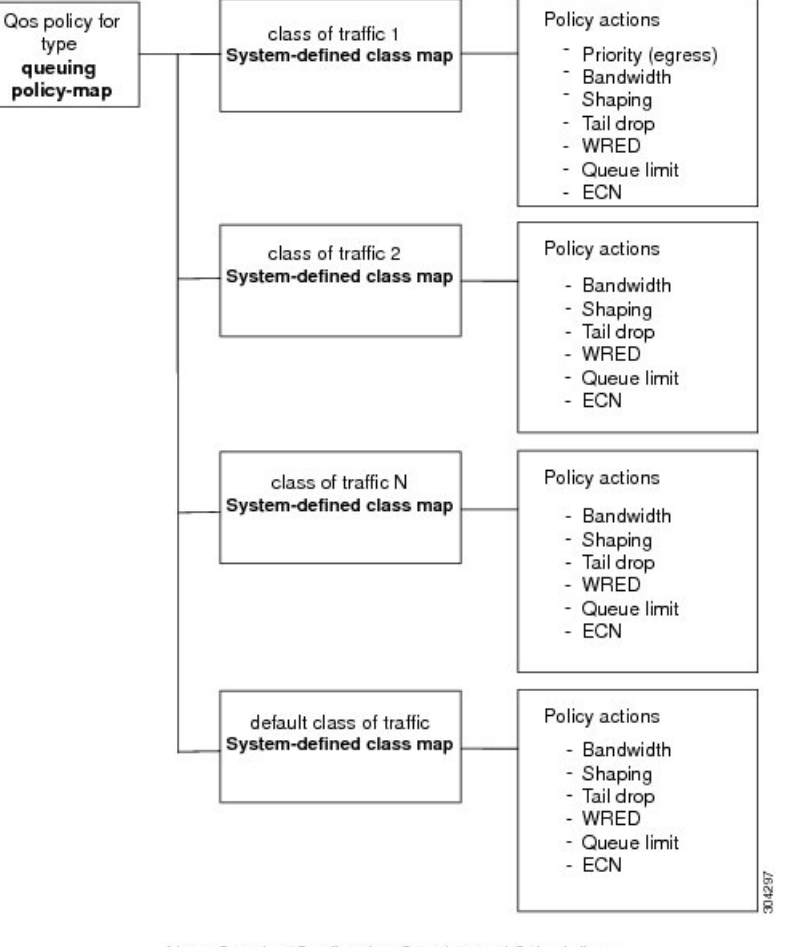

図 **2 :** タイプ キューイングの **MQC** オブジェクトの使用を示す **QoS** ポリシーの図

Note: See the "Configuring Queuing and Scheduling" chapter for information on configuring these parameters.

### システム定義の **MQC** オブジェクト

QoS 機能を設定し、システムから MQC オブジェクトが要求される場合、4q モードのシステム 定義オブジェクトまたは 8q モードのシステム定義オブジェクトを使用できます。

8q モードのシステム定義オブジェクトは次のデバイスでサポートされます。

- N9K-C92348GC-X
- Cisco Nexus 9300-EX スイッチ
- Cisco Nexus 9300-FX スイッチ
- Cisco Nexus 9300-FX2 スイッチ
- Cisco Nexus 9300-GX スイッチ

• -EX または -FX ライン カードを備えた Cisco Nexus 9504、9508 および 9516 スイッチ。

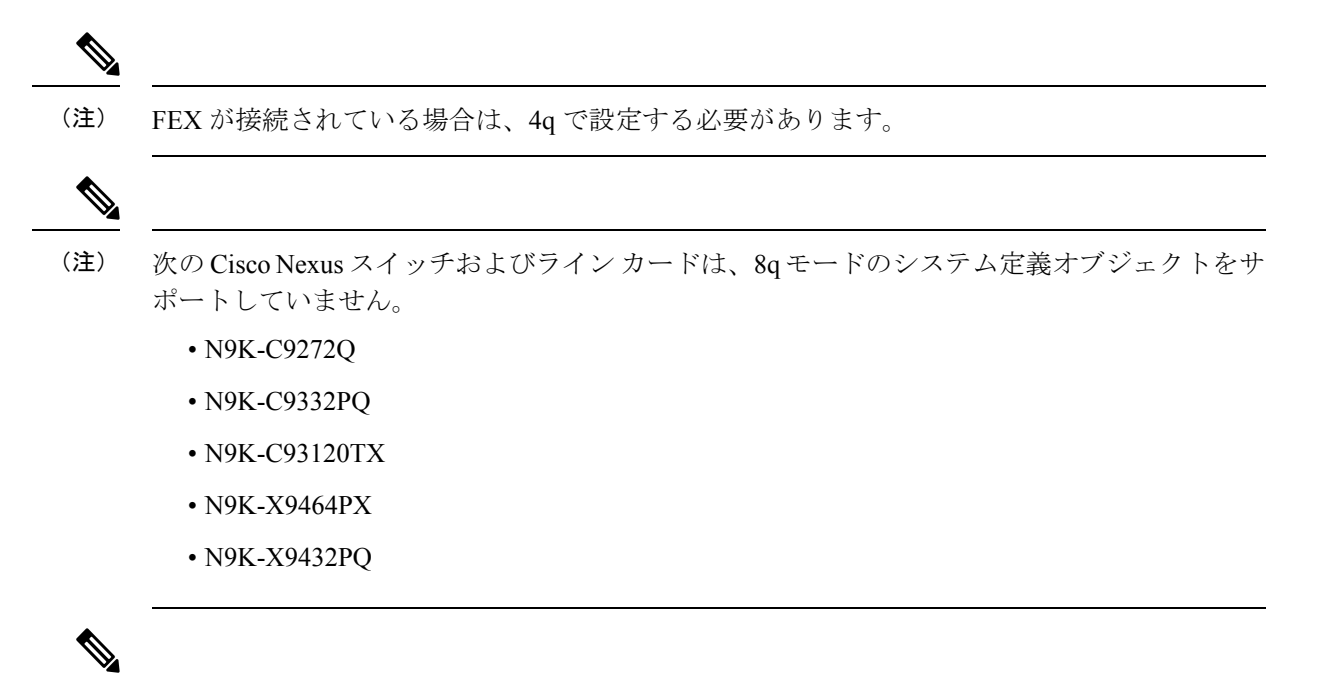

8q モードのシステム定義オブジェクトは、ACI(アプリケーション セントリック インフラス トラクチャ)対応ラインカードではサポートされません。 (注)

### **4q** モードのシステム定義 **MQC** オブジェクト

QoS 機能を設定し、システムから MQC オブジェクトが要求される場合、以下のシステム定義 オブジェクトを使用できます。

#### Cisco Nexus 9000 シリーズ NX-OS システムは、デフォルトでは 4q モードで稼働します。4q モードのシステム定義 MQC オブジェクトがデフォルトの MQC オブジェクトです。 (注)

- 4q モードのシステム定義の MQC オブジェクトは、Cisco Nexus 9508 スイッチ(NX-OS 7.0(3)F3(3))ではサポートされません。 (注)
	- タイプ qos クラス マップ

表 **<sup>1</sup> :** システム定義のタイプ **qos** クラス マップ

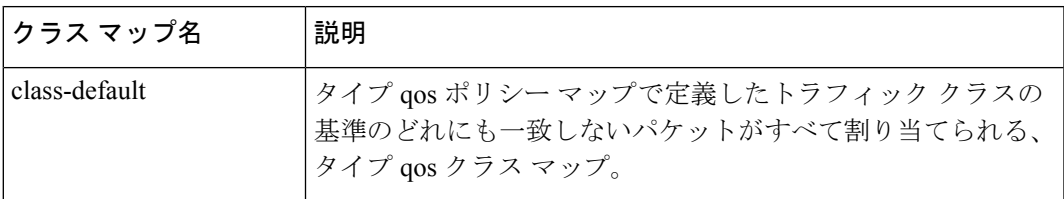

• タイプ キューイング クラス マップ

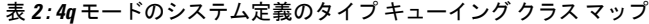

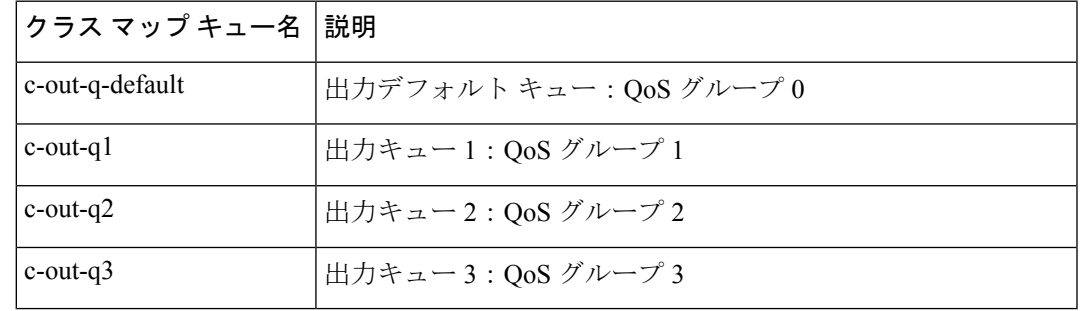

• network-qos クラス マップの入力

表 **<sup>3</sup> : 4q** モードのシステム定義のタイプ **network-qos** クラス マップ

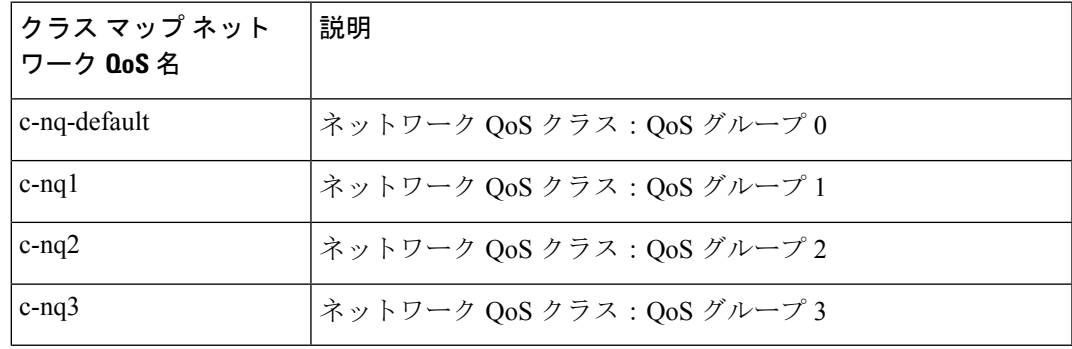

• ポリシー マップ

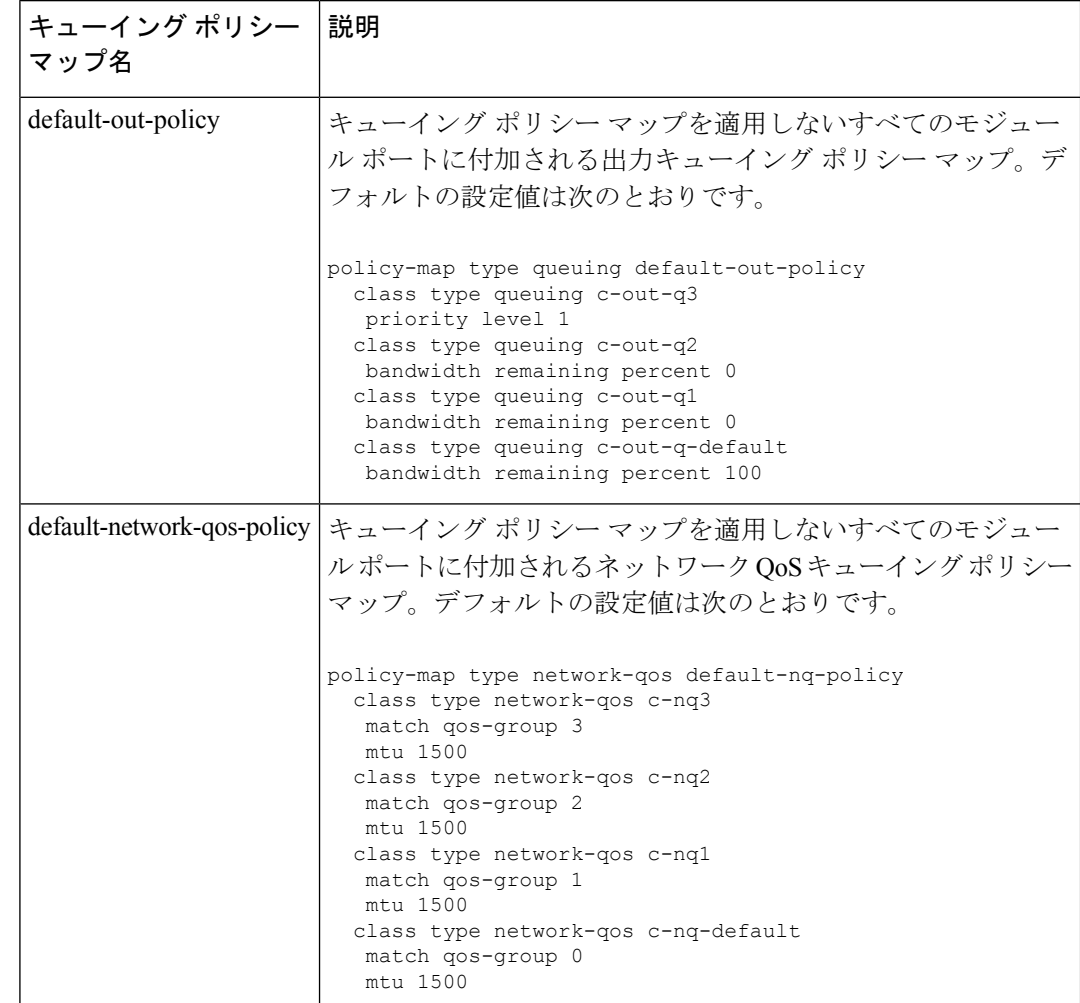

表 **<sup>4</sup> :** システム定義のキューイング ポリシー マップ:**4q** モード

### **8q** モードのシステム定義 **MQC** オブジェクト

QoS 機能を設定し、システムから MQC オブジェクトが要求される場合、以下のシステム定義 オブジェクトを使用できます。

(注)

4q モードのシステム定義 MQC オブジェクトがデフォルトの MQC オブジェクトです。8q モー ドに変更するには、次の MQC オブジェクトを有効にする必要があります。

- (注) Cisco Nexus 9200 シリーズ スイッチのデフォルトキューは 8q です。
	- タイプ qos クラス マップ

表 **<sup>5</sup> :** システム定義のタイプ **qos** クラス マップ

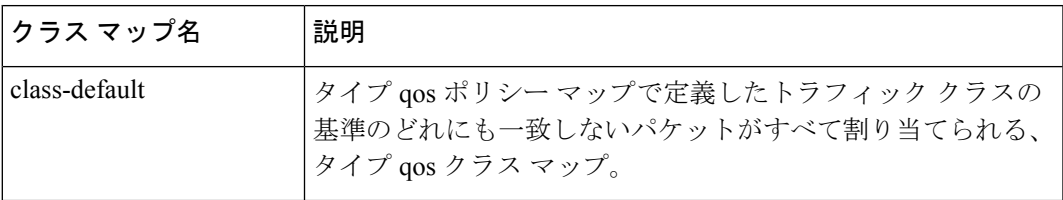

• タイプ キューイング クラス マップ

表 **<sup>6</sup> : 8q** モードのシステム定義のタイプ キューイング クラス マップ(出力)

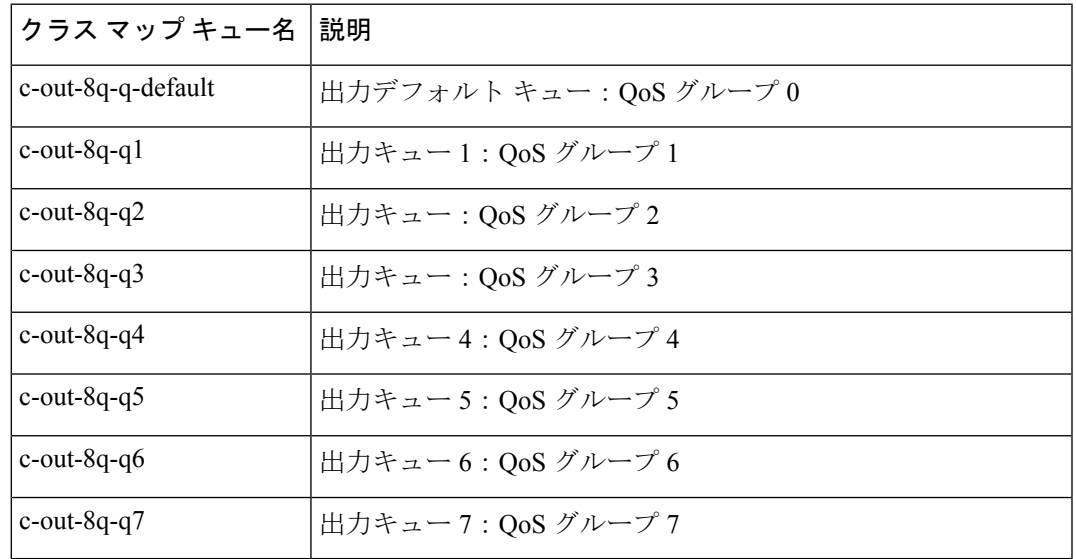

#### 表 **<sup>7</sup> : 8q** モードのシステム定義のタイプ キューイング クラス マップ(受信)

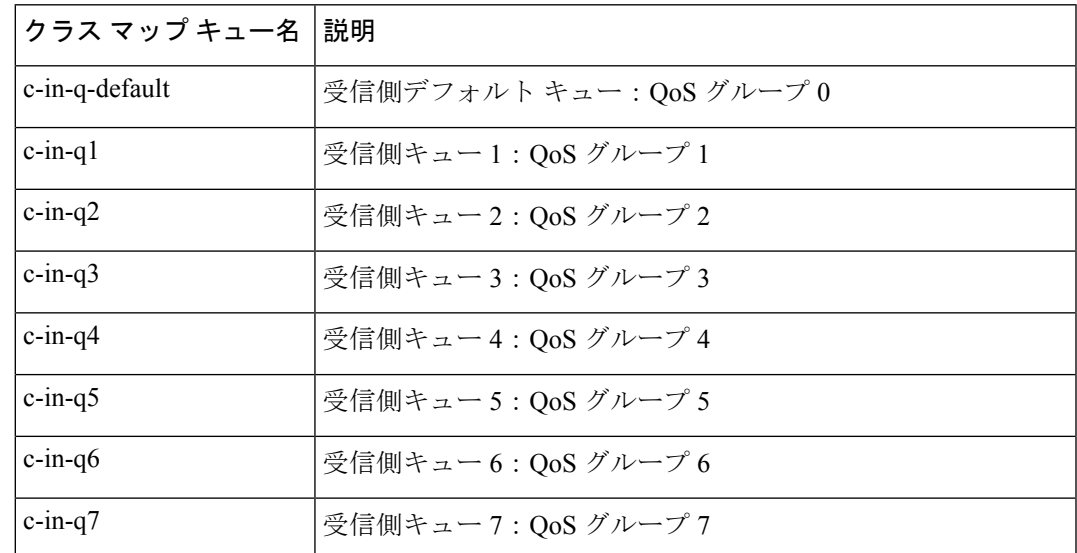

• network-qos クラス マップの入力

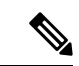

8q モードのシステム定義タイプ network-qos クラス マップは、 Cisco Nexus 9508 スイッチ(NX-OS 7.0(3)F3(3))ではサポートさ れていません。 (注)

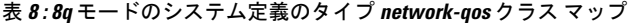

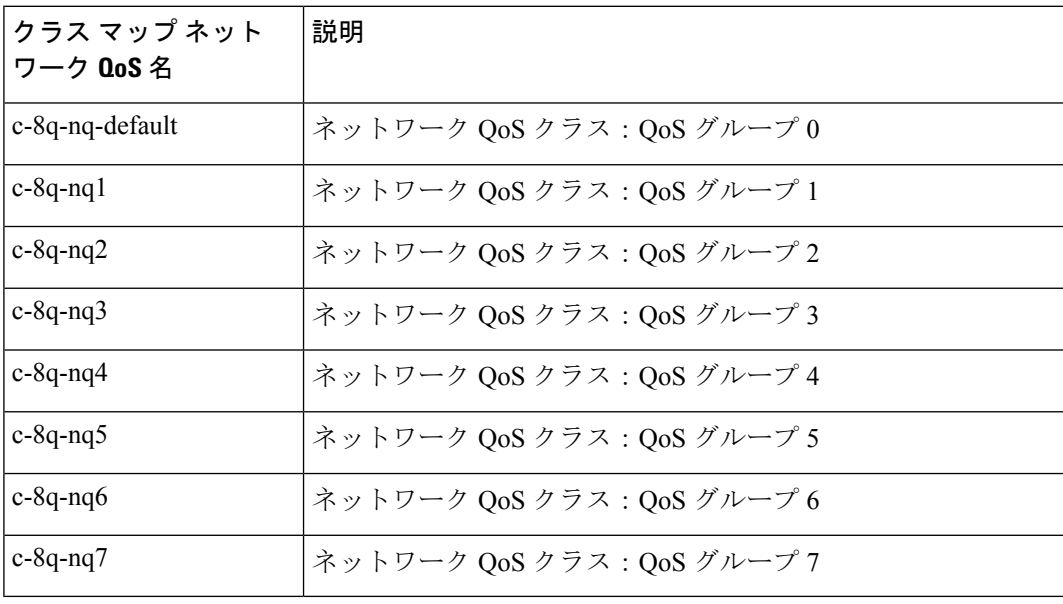

• ポリシー マップ

Ι

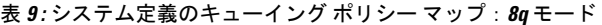

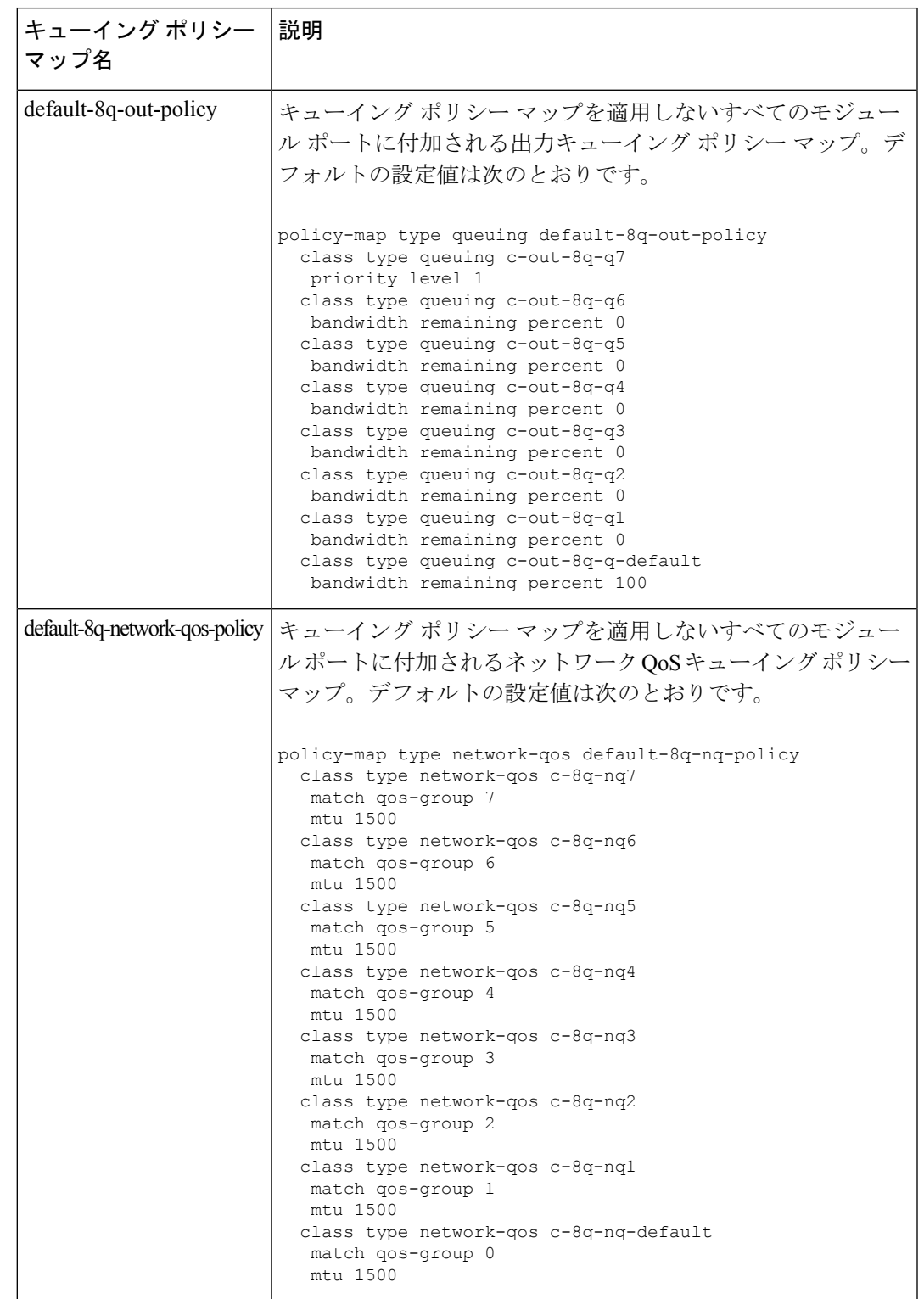

**8q** モードへの変更

(注) Cisco Nexus 9000 シリーズ NX-OS システムは、デフォルトでは 4q モードで稼働します。

8q モードに変更するには、次のガイドラインを使用してください。

• network-qos ポリシーを 8q モードに変更します。

default-8q-nq-policy (システムにより作成される8qのデフォルトnetwork-qosポリシー)を アクティブにするか、または**qos copy policy-map type network-qos** コマンドを使用してこ のポリシーをコピーし、必要に応じて編集してからアクティブにできます。

• キューイング ポリシーを 8q モードに変更します。(つまり、システム キューング ポリ シーと、任意でインターフェイス キューイング ポリシーを変更します。)

**qos copy policy-map type queuing** コマンドを使用して、default-8q-out-policy(システムに より作成されるデフォルトの 8q キューイング ポリシー)をコピーします。 default-8q-out-policyのコピーを必要に応じて編集し、システムレベルでアクティブにしま す。また任意でインターフェイス レベルでもアクティブにできます。

• network-qos ポリシーとキューイング ポリシーを 8q モードに変更したら、qos-group 4 ~ 7 に対して **setqos-group** アクションを使用して、キュー 4 ~ 7 にトラフィックを誘導できる ようになります。

**8q** モードに関する注意

8q モードに関する注意を以下に示します。

• 8q ポリシーがアクティブに使用されている場合、8q モードをサポートしないシステム イ メージにシステムをダウングレードすることはできません。

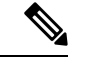

非互換性を回避するベストプラクティスとして、ダウングレード 前に 8q ポリシーを削除します。 (注)

次の例に、8q モードをサポートしないシステム イメージへのダウングレードでの非互換 性を示します。

switch# show incompatibility nxos bootflash:n9000-dk9.6.1.2.I1.2.bin

The following configurations on active are incompatible with the system image

1) Service : ipqosmgr , Capability : CAP FEATURE IPQOS 8Q QUE POLICY ACTIVE Description : QoS Manager - 8Q queuing policy active Capability requirement : STRICT Enable/Disable command : Please remove 8q queuing policy

2) Service : ipqosmgr , Capability : CAP\_FEATURE IPQOS 8Q NQOS POLICY ACTIVE Description : QoS Manager - 8Q network-qos policy active

```
Capability requirement : STRICT
   Enable/Disable command : Please remove 8q network-qos policy
  • 8qポリシーは、8-queueをサポートしないラインカードが搭載されたシステムではアクティ
   ブにできません。すべてのACI(アプリケーションセントリックインフラストラクチャ)
   対応ライン カードは、8 キューをサポートしていません。
     ベストプラクティスとして、8-queue機能を使用する前に、8-queue
     をサポートしないすべてのラインカードの電源をオフにします。
(注)
   次の例に、8-queueをサポートしないラインカードが搭載されたシステムで8-queue機能を
   使用すると発生するエラーの一部を示します。
   switch(config)# system qos
    switch(config-sys-qos)# service-policy type queuing output default-8q-out-policy
    ERROR: policy-map default-8q-out-policy can be activated only on 8q capable platforms
    switch(config)# system qos
    switch(config-sys-qos)# service-policy type network-qos default-8q-nq-policy
    ERROR: policy-map default-8q-nq-policy can be activated only on 8q capable platforms
    switch(config)# policy-map p1
    switch(config-pmap-qos)# class c1
```
#### **8q** モードへの変更の例

8q モードへの変更例を次に示します。

switch(config-pmap-c-qos)# set qos-group 7

(注) この例は、Cisco Nexus 9508 スイッチ (NX-OS 7.0(3)F3(3)) には適用されません。

ERROR: set on qos-group 4-7 is supported only on 8q capable platforms

switch# qos copy policy-map type network-qos default-8q-nq-policy prefix my switch# show policy-map type network-qos

```
Type network-qos policy-maps
============================
policy-map type network-qos my8q-nq
 class type network-qos c-8q-nq7
   mtu 1500
 class type network-qos c-8q-nq6
   mtu 1500
  class type network-qos c-8q-nq5
   mtu 1500
  class type network-qos c-8q-nq4
   mtu 1500
  class type network-qos c-8q-nq3
   mtu 1500
  class type network-qos c-8q-nq2
   mtu 1500
  class type network-qos c-8q-nq1
```

```
mtu 1500
    class type network-qos c-8q-nq-default
      mtu 1500
switch# config t
switch(config)# policy-map type network-qos my8q-nq
switch(config-pmap-nqos)# class type network-qos c-8q-nq1
switch(config-pmap-nqos-c)# mtu 9216
switch(config-pmap-nqos-c)# class type network-qos c-8q-nq2
switch(config-pmap-nqos-c)# mtu 2240
switch(config-pmap-nqos-c)# class type network-qos c-8q-nq4
switch(config-pmap-nqos-c)# pause pfc-cos 4
switch(config-pmap-nqos-c)# class type network-qos c-8q-nq5
switch(config-pmap-nqos-c)# mtu 2240
switch(config-pmap-nqos-c)# pause pfc-cos 5
switch(config-pmap-nqos-c)# class type network-qos c-8q-nq6
switch(config-pmap-nqos-c)# mtu 9216
switch(config-pmap-nqos-c)# pause pfc-cos 6
switch(config-pmap-nqos-c)# show policy-map type network-qos my8q-nq
 Type network-qos policy-maps
     ============================
  policy-map type network-qos my8q-nq
   class type network-qos c-8q-nq7
     mtu 1500
   class type network-qos c-8q-nq6
     pause pfc-cos 6
      mtu 9216
   class type network-qos c-8q-nq5
     pause pfc-cos 5
     mtu 2240
   class type network-qos c-8q-nq4
     pause pfc-cos 4
      mtu 1500
   class type network-qos c-8q-nq3
     mtu 1500
    class type network-qos c-8q-nq2
     mtu 2240
    class type network-qos c-8q-nq1
     mtu 9216
   class type network-qos c-8q-nq-default
      mtu 1500
switch(config)# system qos
switch(config-sys-qos)# service-policy type network-qos my8q-nq
switch(config-sys-qos)# 2014 Jun 12 11:13:48 switch %$ VDC-1 %$
%IPQOSMGR-2-QOSMGR_NETWORK_QOS_POLICY_CHANGE: Policy my8q-nq is now active
switch(config-sys-qos)# show policy-map system type network-qos
 Type network-qos policy-maps
   ============================
  policy-map type network-qos my8q-nq
   class type network-qos c-8q-nq7
     match qos-group 7
      mtu 1500
   class type network-qos c-8q-nq6
     match qos-group 6
      pause pfc-cos 6
      mtu 9216
   class type network-qos c-8q-nq5
     match qos-group 5
      pause pfc-cos 5
      mtu 2240
```

```
Type queuing policy-maps
======================
```

```
class type network-qos c-8q-nq-default
     match qos-group 0
      mtu 1500
switch# qos copy policy-map type queuing default-8q-out-policy prefix my
switch# show policy-map type queuing my8q-out
  Type queuing policy-maps
   ========================
  policy-map type queuing my8q-out
   class type queuing c-out-8q-q7
      priority level 1
   class type queuing c-out-8q-q6
      bandwidth remaining percent 0
    class type queuing c-out-8q-q5
      bandwidth remaining percent 0
    class type queuing c-out-8q-q4
      bandwidth remaining percent 0
    class type queuing c-out-8q-q3
      bandwidth remaining percent 0
    class type queuing c-out-8q-q2
      bandwidth remaining percent 0
    class type queuing c-out-8q-q1
      bandwidth remaining percent 0
    class type queuing c-out-8q-q-default
    bandwidth remaining percent 100
switch# config t
switch(config)# policy-map type queuing my8q-out
switch(config-pmap-c-que)# class type queuing c-out-8q-q-default
switch(config-pmap-c-que)# bandwidth remaining percent 30
switch(config-pmap-c-que)# class type queuing c-out-8q-q1
switch(config-pmap-c-que)# bandwidth remaining percent 15
switch(config-pmap-c-que)# class type queuing c-out-8q-q2
switch(config-pmap-c-que)# bandwidth remaining percent 15
switch(config-pmap-c-que)# class type queuing c-out-8q-q3
switch(config-pmap-c-que)# bandwidth remaining percent 10
switch(config-pmap-c-que)# class type queuing c-out-8q-q4
switch(config-pmap-c-que)# bandwidth remaining percent 10
switch(config-pmap-c-que)# class type queuing c-out-8q-q5
switch(config-pmap-c-que)# bandwidth remaining percent 10
switch(config-pmap-c-que)# class type queuing c-out-8q-q6
switch(config-pmap-c-que)# bandwidth remaining percent 10
switch(config-pmap-c-que)# show policy-map type queuing my8q-out
```
class type network-qos c-8q-nq4

class type network-qos c-8q-nq3

class type network-qos c-8q-nq2

class type network-qos c-8q-nq1

match qos-group 4 pause pfc-cos 4 mtu 1500

match qos-group 3

match qos-group 2

match qos-group 1

mtu 1500

mtu 2240

mtu 9216

```
switch(config-pmap-qos)# class c1
switch(config-pmap-c-qos)# set qos-group 1
switch(config-pmap-c-qos)# ex
switch(config-pmap-qos)# class c2
switch(config-pmap-c-qos)# set qos-group 4
```
qos-group に値 4 ~ 7 を設定する例を次に示します。

bandwidth remaining percent 30

```
switch(config)# policy-map p1
```
**qos-group** の設定例

Service-policy output: my8q-out Service-policy (queuing) output: my8q-out policy statistics status: disabled (current status: disabled) Class-map (queuing): c-out-8q-q7 (match-any) priority level 1 Class-map (queuing): c-out-8q-q6 (match-any) bandwidth remaining percent 10 Class-map (queuing): c-out-8q-q5 (match-any) bandwidth remaining percent 10 Class-map (queuing): c-out-8q-q4 (match-any) bandwidth remaining percent 10 Class-map (queuing): c-out-8q-q3 (match-any) bandwidth remaining percent 10 Class-map (queuing): c-out-8q-q2 (match-any) bandwidth remaining percent 15 Class-map (queuing): c-out-8q-q1 (match-any) bandwidth remaining percent 15 Class-map (queuing): c-out-8q-q-default (match-any)

switch(config)# system qos switch(config-sys-qos)# service-policy type queuing output my8q-out switch(config-sys-qos)# show policy-map system type queuing

priority level 1 class type queuing c-out-8q-q6 bandwidth remaining percent 10 class type queuing c-out-8q-q5 bandwidth remaining percent 10 class type queuing c-out-8q-q4 bandwidth remaining percent 10 class type queuing c-out-8q-q3 bandwidth remaining percent 10 class type queuing c-out-8q-q2 bandwidth remaining percent 15 class type queuing c-out-8q-q1 bandwidth remaining percent 15 class type queuing c-out-8q-q-default bandwidth remaining percent 30

policy-map type queuing my8q-out class type queuing c-out-8q-q7

```
switch(config-pmap-c-qos)# ex
switch(config-pmap-qos)# class c3
switch(config-pmap-c-qos)# set qos-group 7
switch(config-pmap-c-qos)# ex
switch(config-pmap-qos)# ex
switch(config)# show policy-map p1
  Type qos policy-maps
  ====================
  policy-map type qos p1
    class c1
     set qos-group 1
    class c2
     set qos-group 4
    class c3
     set qos-group 7
switch(config)# conf t
switch(config)# int ethernet 2/1
switch(config-if)# service-policy type qos input p1
switch(config-if)# show policy-map interface ethernet 2/1
Global statistics status : enabled
Ethernet2/1
  Service-policy (qos) input: p1
   SNMP Policy Index: 285226505
   Class-map (qos): c1 (match-all)
     Match: dscp 10
     set qos-group 1
   Class-map (qos): c2 (match-all)
     Match: dscp 20
     set qos-group 4
    Class-map (qos): c3 (match-all)
     Match: dscp 30
     set qos-group 7
```
**8q** モードから **4q** モードへの変更

8q モードから 4q モードへの変更は、Cisco Nexus 9508 スイッチ(NX-OS 7.0(3)F3(3))ではサ ポートされていません。 (注)

8q モードから 4q モードに変更するには、次のガイドラインを使用してください:

- アクティブな入力 QoS ポリシーのいずれにも QoS グループ 4 ~ 7 に対する **set qos-group** アクションが含まれておらず、キュー4~7へのトラフィックフローが行われないことを 確認します。
- すべての 8q インターフェイス ポリシーと 8q システム レベル ポリシーが、対応する 4q ポ リシーに置き換えられることを確認します。

• 8q network-qos ポリシーを、対応する 4q ポリシーに置き換えます。

### **MQC** オブジェクトの設定

MQC オブジェクト コマンドを指定すると、デバイスは、オブジェクトが存在しない場合にオ ブジェクトを作成し、それからマップ モードを開始します。

class-map または policy-map オブジェクトを削除するには、オブジェクトの作成に使用したコ マンドの **no** 形式を使用します。

#### クラス マップの設定または変更

クラス マップを作成または変更できます。以降は、クラス マップをポリシー マップで参照で きるようになります。

キューイング クラス マップは作成できません。いずれかのシステム定義のキューイング クラ ス マップを使用する必要があります。 (注)

#### 手順の概要

- **1. configure terminal**
- **2. class-map type qos** [**match-any** | **match-all**] *class-name*
- **3. exit**
- **4. class-map type queuing match-any** *class-name*
- **5. exit**
- **6. show class-map** [**type qos** [ *class-name*]]
- **7. show class-map** [**type queuing** [ *class-name*]]
- **8. copy running-config startup-config**

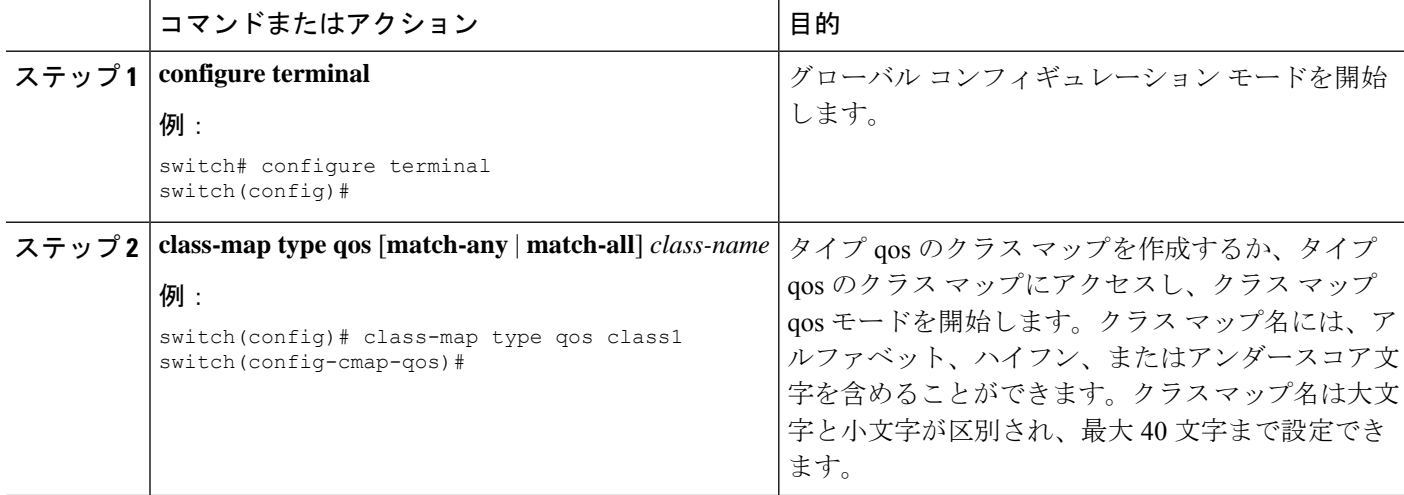

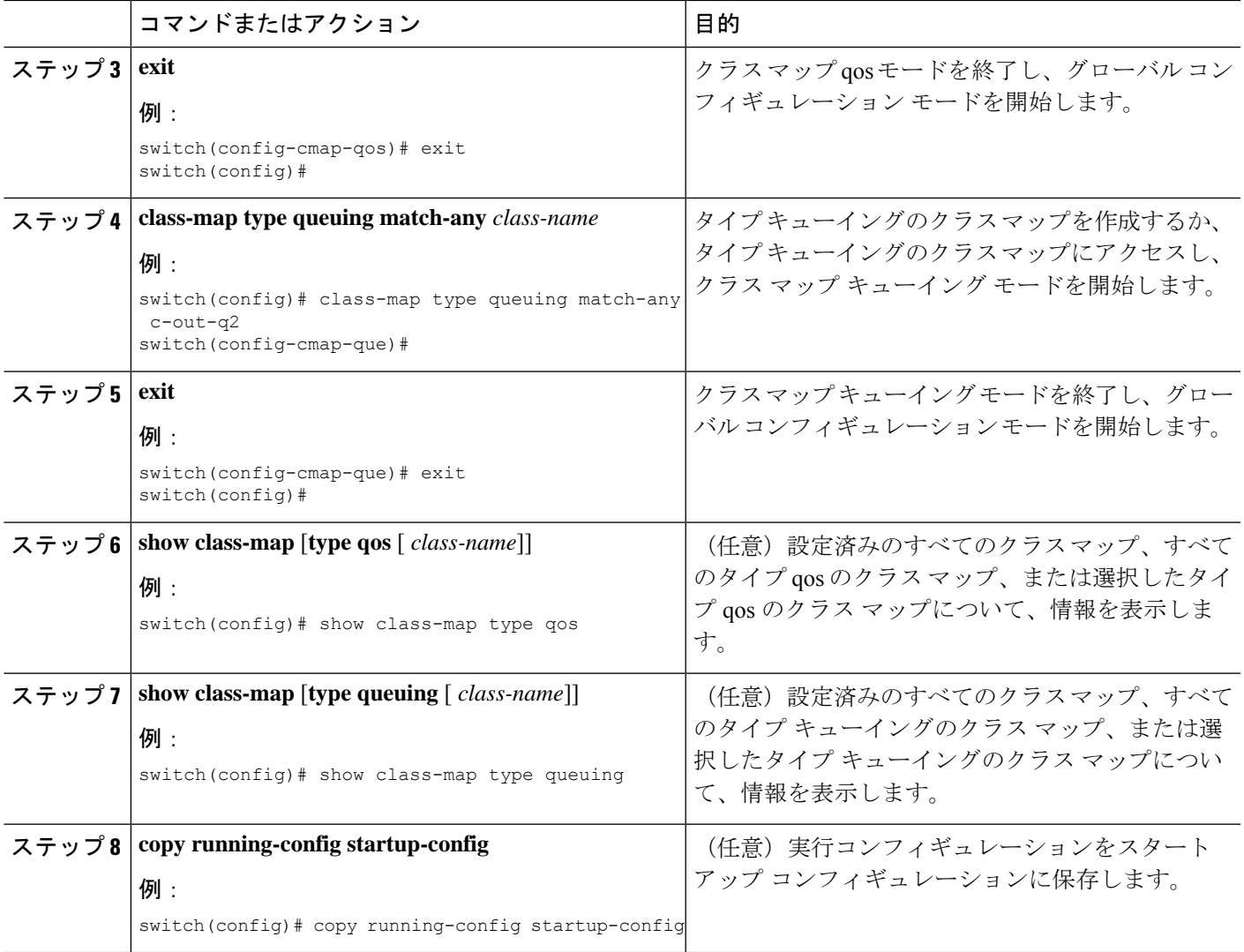

### ポリシー マップの設定または変更

ポリシー マップを作成または変更できます。ポリシー マップを使用して、クラス マップに対 して実行するアクションを定義できます。

#### 手順の概要

- **1. configure terminal**
- **2. policy-map type qos** { [**match-first**] *policy-map-name*}
- **3. exit**
- **4. policy-map type queuing** {[**match-first**] *policy-map-name}*
- **5. exit**
- **6. show policy-map** [**type qos** [ *policy-map-name*]]
- **7. show policy-map** [**type queuing** [ *policy-map-name* | *default-out-policy*]]
- **8. copy running-config startup-config**

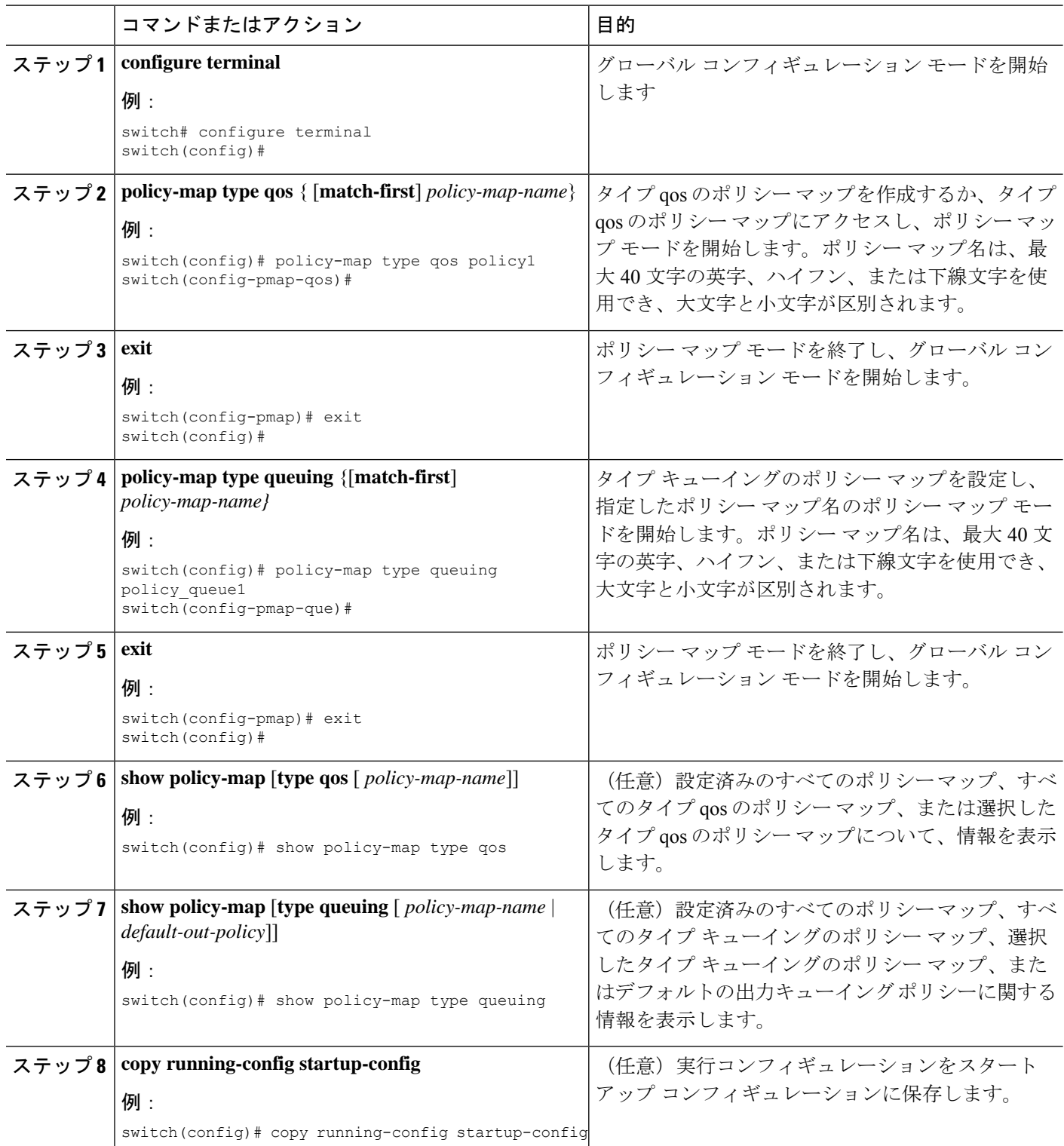

### **MQC** オブジェクトへの説明の適用

**description** コマンドを使用すると、MQC オブジェクトに説明を追加できます。

#### 手順の概要

#### **1. configure terminal**

- **2.** 説明を設定する MQC オブジェクトを指定します。
	- Class-map:

**class-map** [**type qos**] [**match-any** | **match-all**] *class-name*

• ポリシーマップ:

**policy-map** [**type qos**] [**match-first**] *policy-map-name*

- **3. description** *string*
- **4. exit**
- **5. copy running-config startup-config**

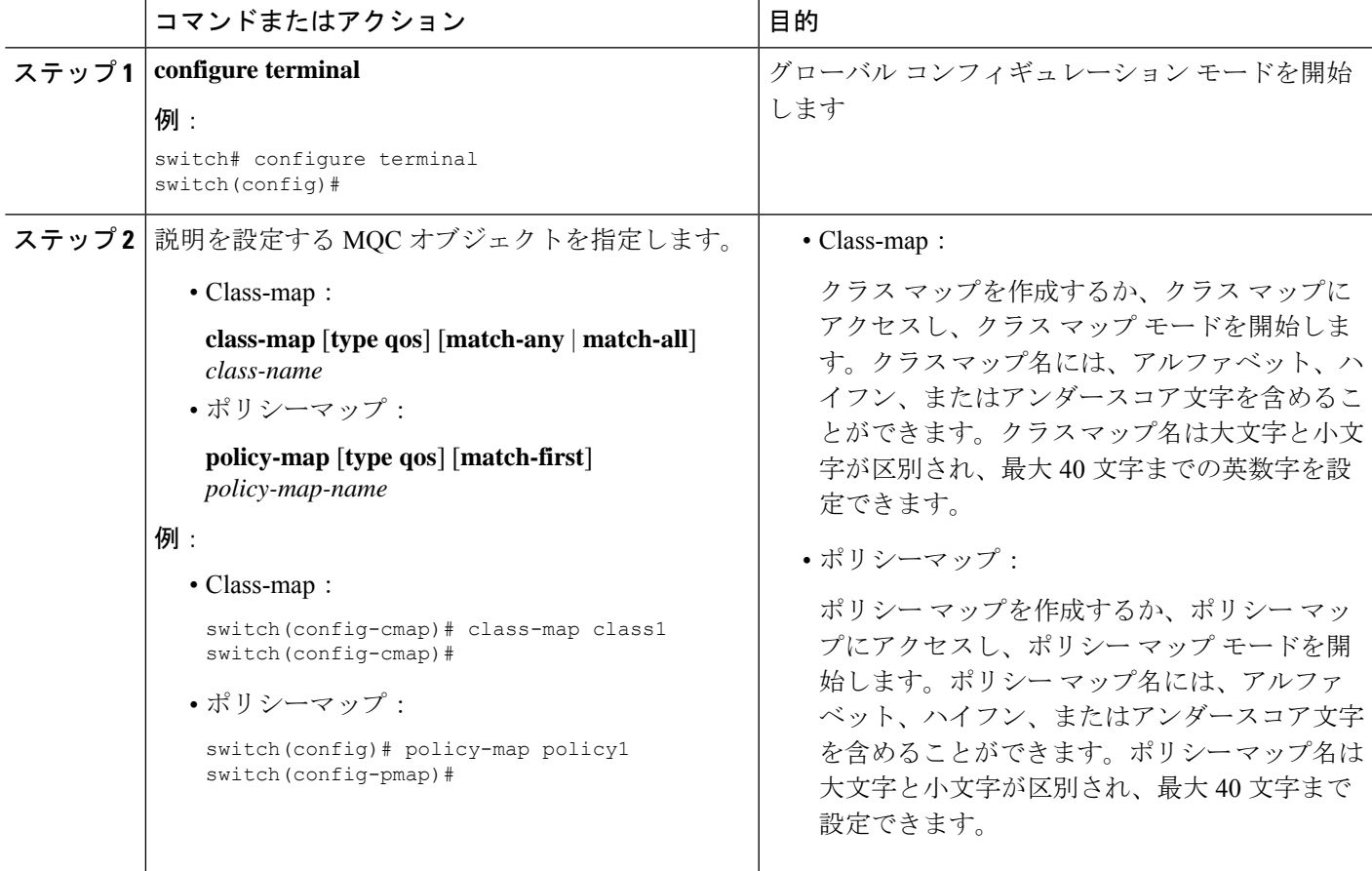

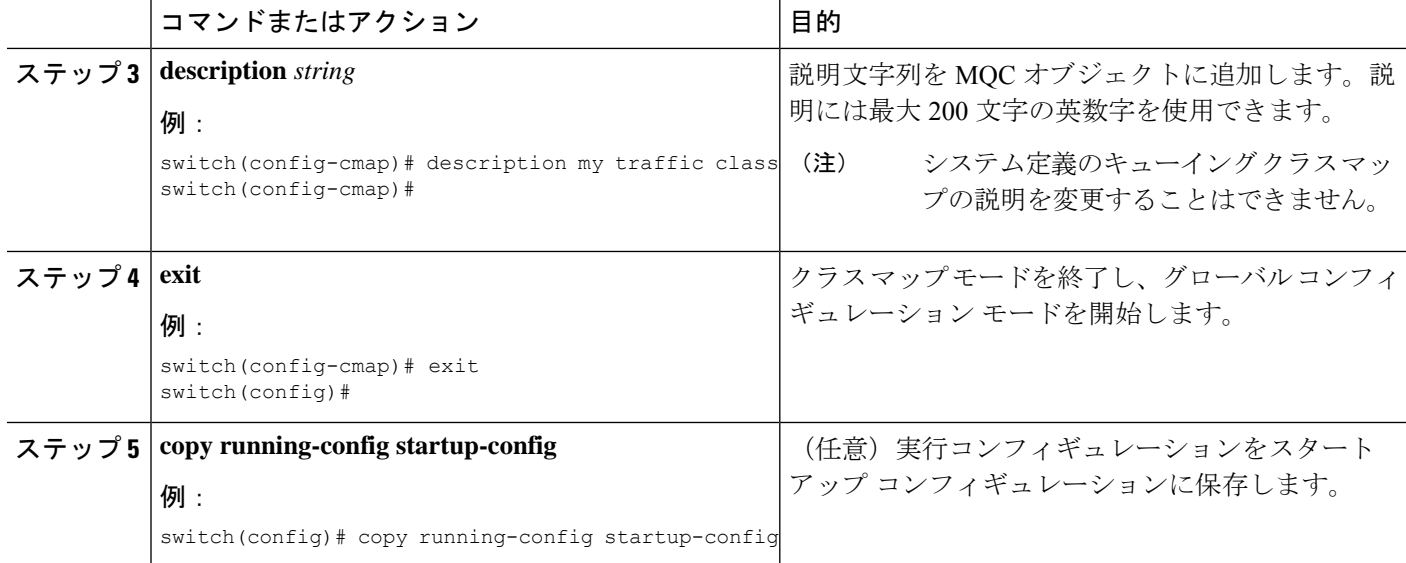

### **MQC** オブジェクトの確認

MQC オブジェクトの設定情報を表示するには、次の作業のいずれかを行います。

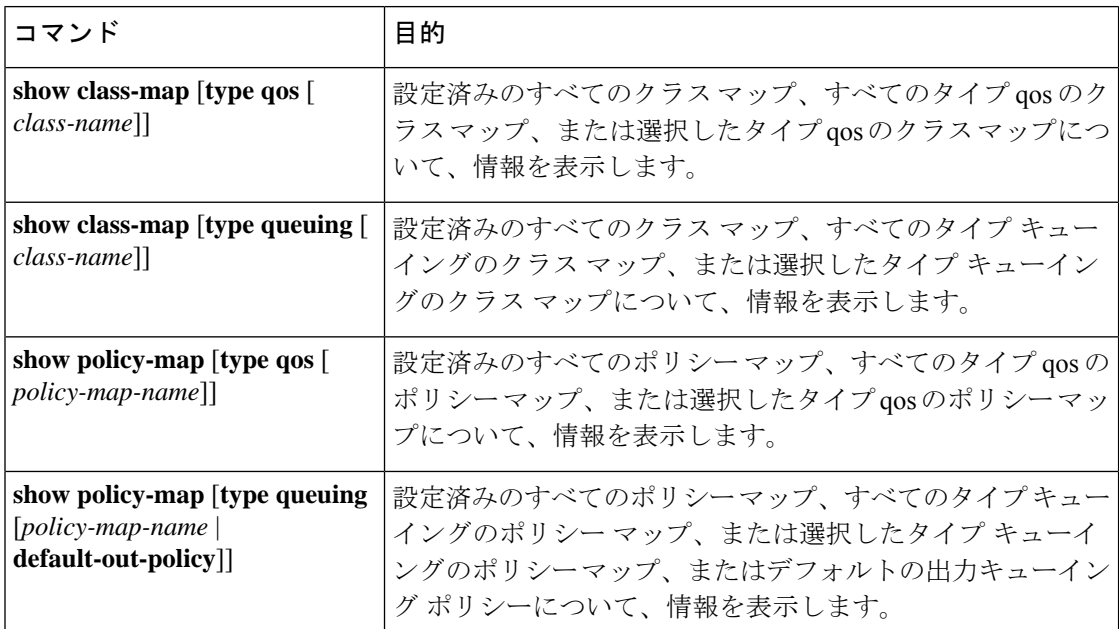

# **QoS** ポリシー アクションの付加および消去

ソフトウェアのコンフィギュレーションコマンドを使用してQoS機能をイネーブルまたはディ セーブルにすることはできません。QoS機能をイネーブルまたはディセーブルにするには、こ

こで説明する方法を使用して、インターフェイスまたは VLAN に対して QoS ポリシーを付加 または消去する必要があります。

別のポリシーマップを具体的に付加しない限り、システム定義のタイプキューイングポリシー マップが各インターフェイスに付加されます。

(注) デバイスでは、インターフェイスごとに 1 つのキューイング ポリシーだけを使用できます。

複数のインターフェイスで定義されているポリシーには次の制限があります。

- 物理ポートに付加された QoS ポリシーは、ポートがポート チャネルのメンバーとなって いない場合に有効になります。
- ポート チャネルに付加された QoS ポリシーは、ポリシーがメンバー ポートに付加されて いる場合でも有効になります。
- VLAN に付加された QoS ポリシーは、他のポリシーが特に適用されていないその VLAN 内のすべてのポートに適用されます。
- 各レイヤ 3 ポートおよびレイヤ 3 ポート チャネル インターフェイスについて、1 つの入力 QoS ポリシーがサポートされています。
- VLAN ごとに 1 つの入力 QoS ポリシーがサポートされています。
- VLAN、ポート チャネル、またはその両方が複数のフォワーディング エンジンに接続す ると、レートを強制するすべてのポリシーがフォワーディングエンジンごとに強制されま す。

たとえば、特定の VLAN のレートを 100 Mbps に制限するポリサーが VLAN 上で設定され ていて、あるモジュール上の VLAN 内にスイッチ ポートを 1 つ設定し、別のモジュール 上の VLAN にスイッチ ポートをもう 1 つ設定する場合は、各フォワーディング エンジン で 100 Mbps のレートが強制されます。この場合、レートを 100 Mbps に制限するように設 定した VLAN 内で、実際には最大 200 Mbps を使用できる可能性があります。

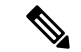

別のポリシーを設定して適用しない限り、デフォルトのキューイングポリシーはアクティブで す。 (注)

次の表に、QoSポリシーが適用されるインターフェイスを示します。各行はインターフェイス のレベルを表しています。項目の説明は次のとおりです。

- 適用済み: 付加されたポリシーが適用されているインターフェイス
- 存在:ポリシーが付加されているものの適用されていないインターフェイス
- 非存在:ポリシーが付加されていないインターフェイス
- 存在または非存在:ポリシーが付加されているかどうかが不明で、適用されていないイン ターフェイス

#### 表 **10 : QoS** ポリシー インターフェイス

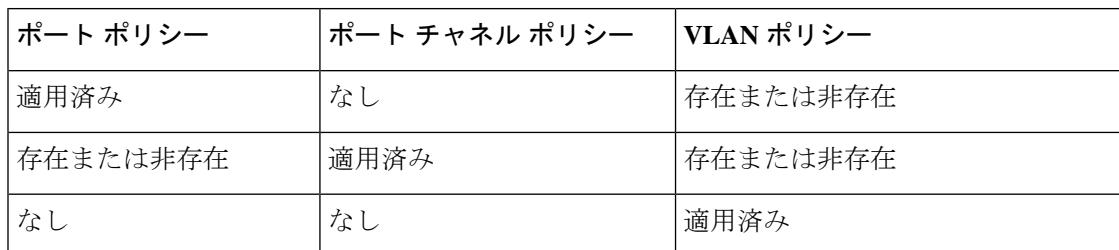

ポリシー マップをインターフェイスまたは VLAN に付加するには、**service-policy** コマンドを 使用します。ポリシーマップで定義したポリシーをインターフェイス上のパケットの入力スト リームに適用します。

インターフェイスからポリシー マップを消去するには、コマンドの **no** 形式を使用します。 **service-policy**

# レイヤ **2** インターフェイスのサービス ポリシーの設定

#### 始める前に

Ternary Content Addressable Memory(TCAM)がポート QoS に対してカービングされることを 確認します。

詳細については、「QoS TCAM カービングの設定」の項を参照してください。

#### 手順の概要

- **1. configure terminal**
- **2. interface interface** *slot/port*
- **3. switchport**
- **4. service-policy type** {**qosinput** |**queuing output**} | {**qos output** |**queuing output**} *policy-map-name* [**no-stats**]
- **5. show policy-map interface** *interface slot/port* **type** {**qos** | **queuing**}
- **6. copy running-config startup-config**

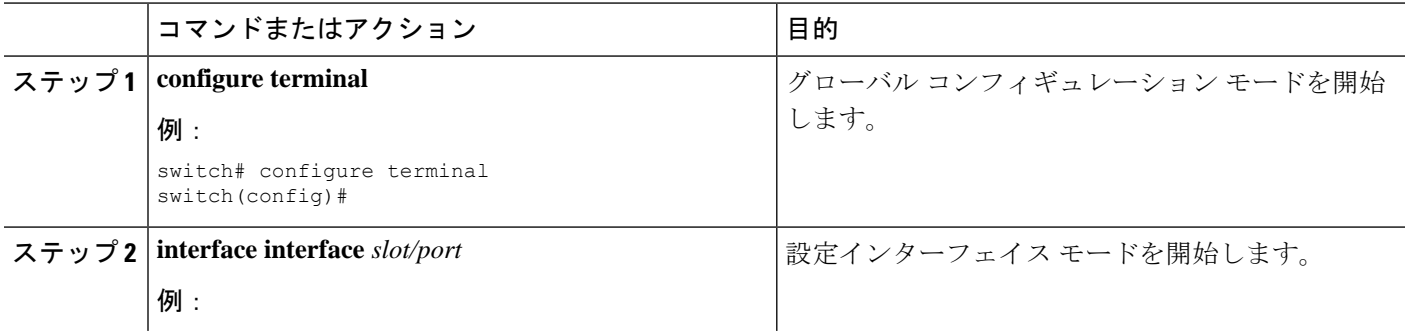

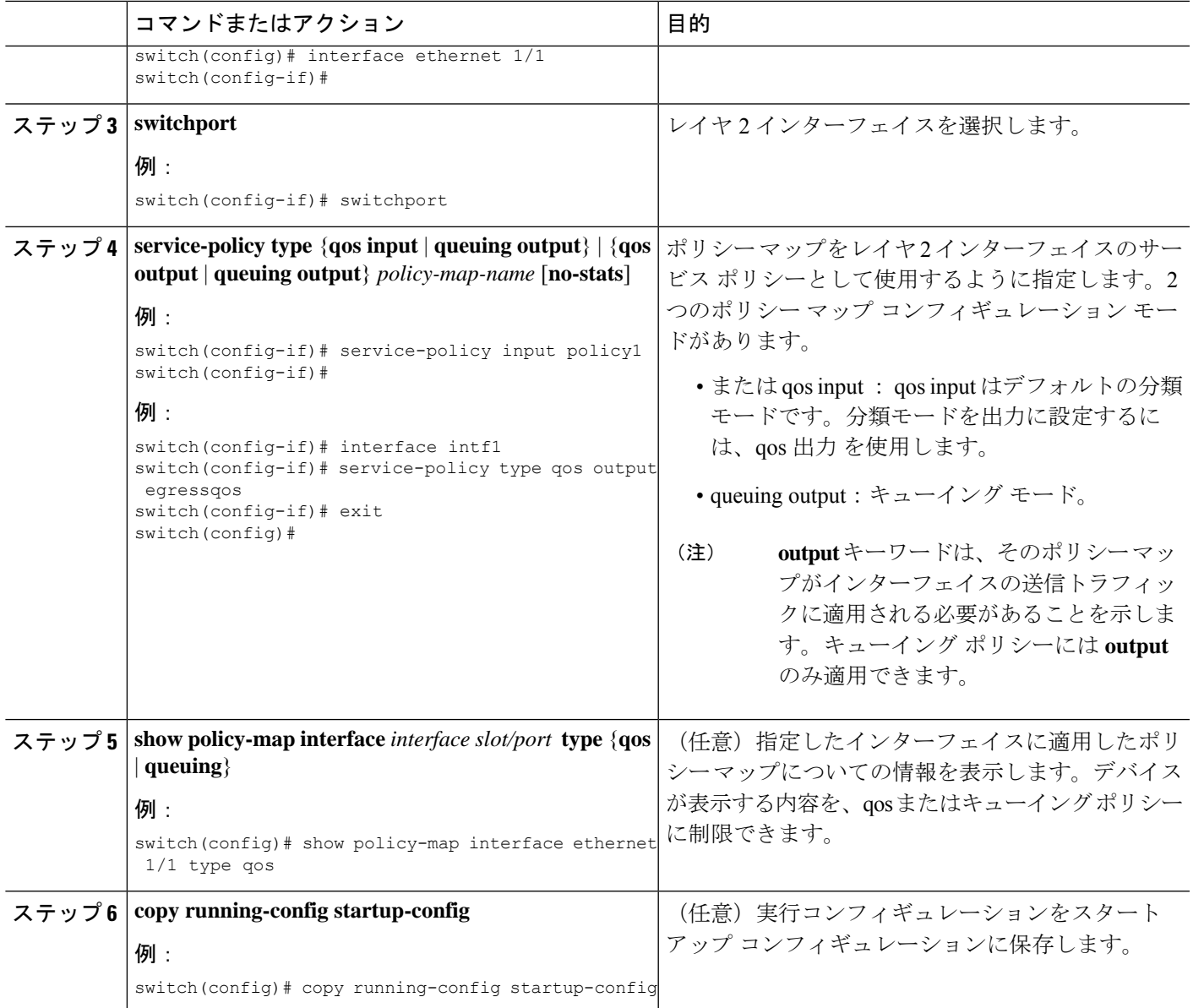

# レイヤ **3** インターフェイスのサービス ポリシーの設定

始める前に

Ternary Content Addressable Memory (TCAM) がレイヤ 3 QoS に対してカービングされること を確認します。

詳細については、「QoS TCAM カービングの設定」の項を参照してください。

#### 手順の概要

#### **1. configure terminal**

- **2. interface interface** *slot/port*
- **3. no switchport**
- **4. service-policy type** {**qosinput** |**queuing output**} | {**qos output** |**queuing output**} *policy-map-name* [**no-stats**]
- **5. show policy-map interface** *interface slot/port* **type** {**qos** | **queuing**}
- **6. copy running-config startup-config**

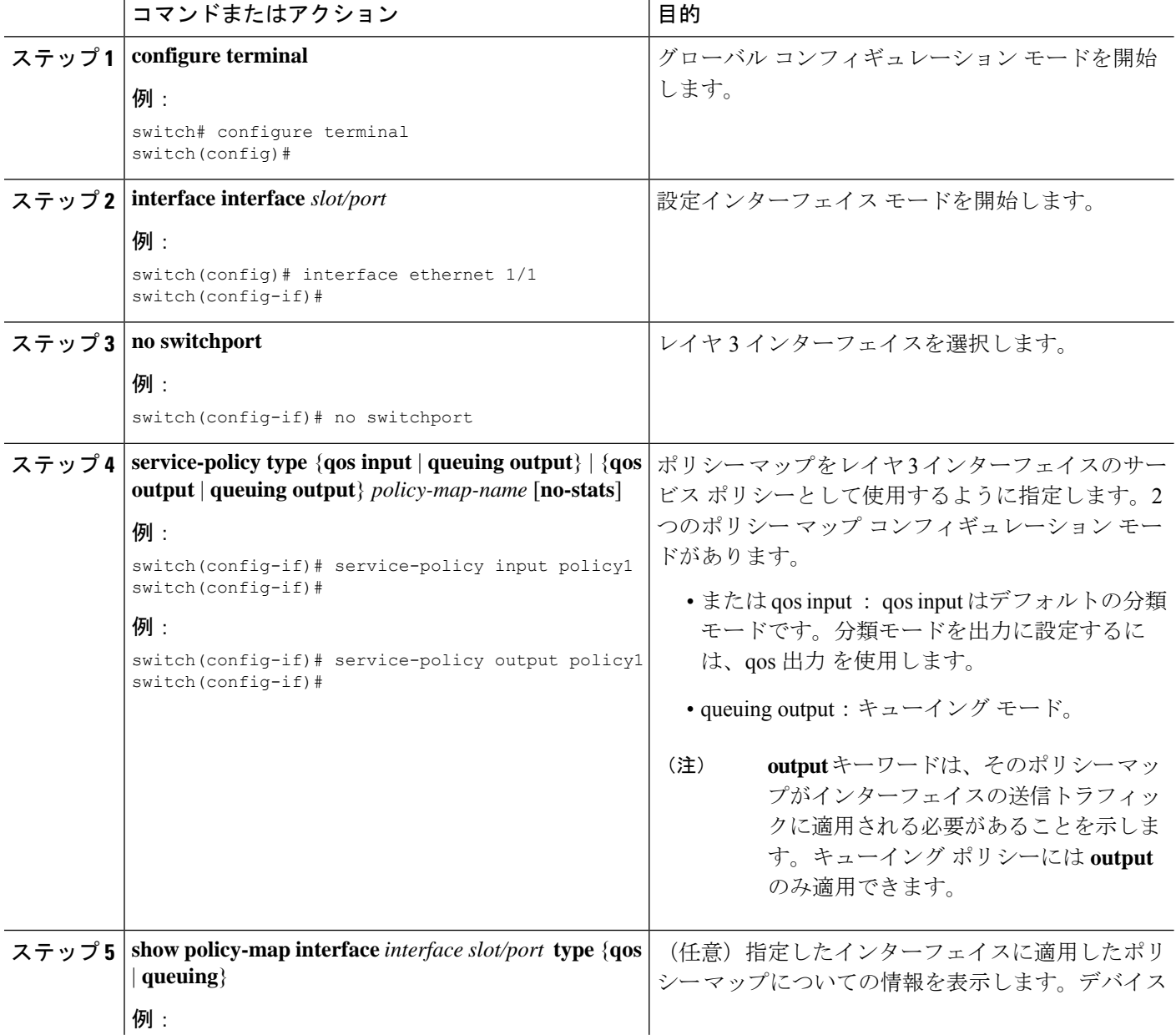

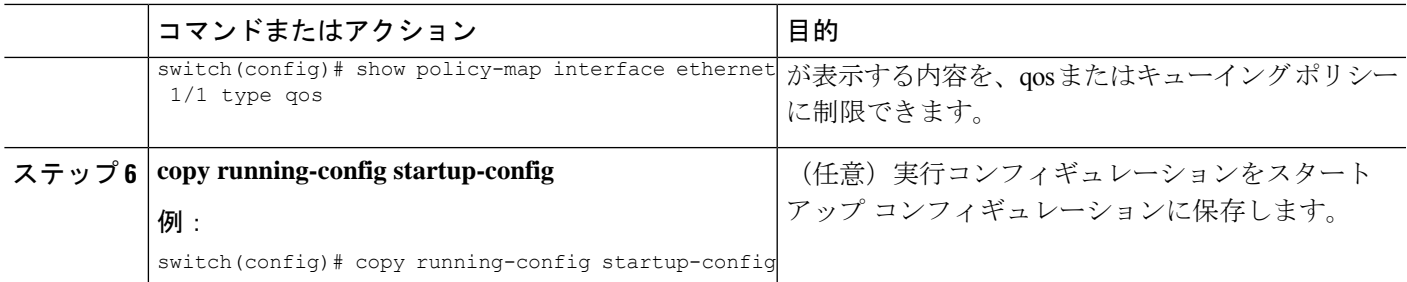

# システム サービス ポリシーの追加

**service-policy** コマンドは、システムのサービス ポリシーとしてシステム クラス ポリシー マッ プを指定します。

手順の概要

- **1. configure terminal**
- **2. system qos**
- **3. service-policy type** {**network-qos** | **queuing output**} *policy-map-name*

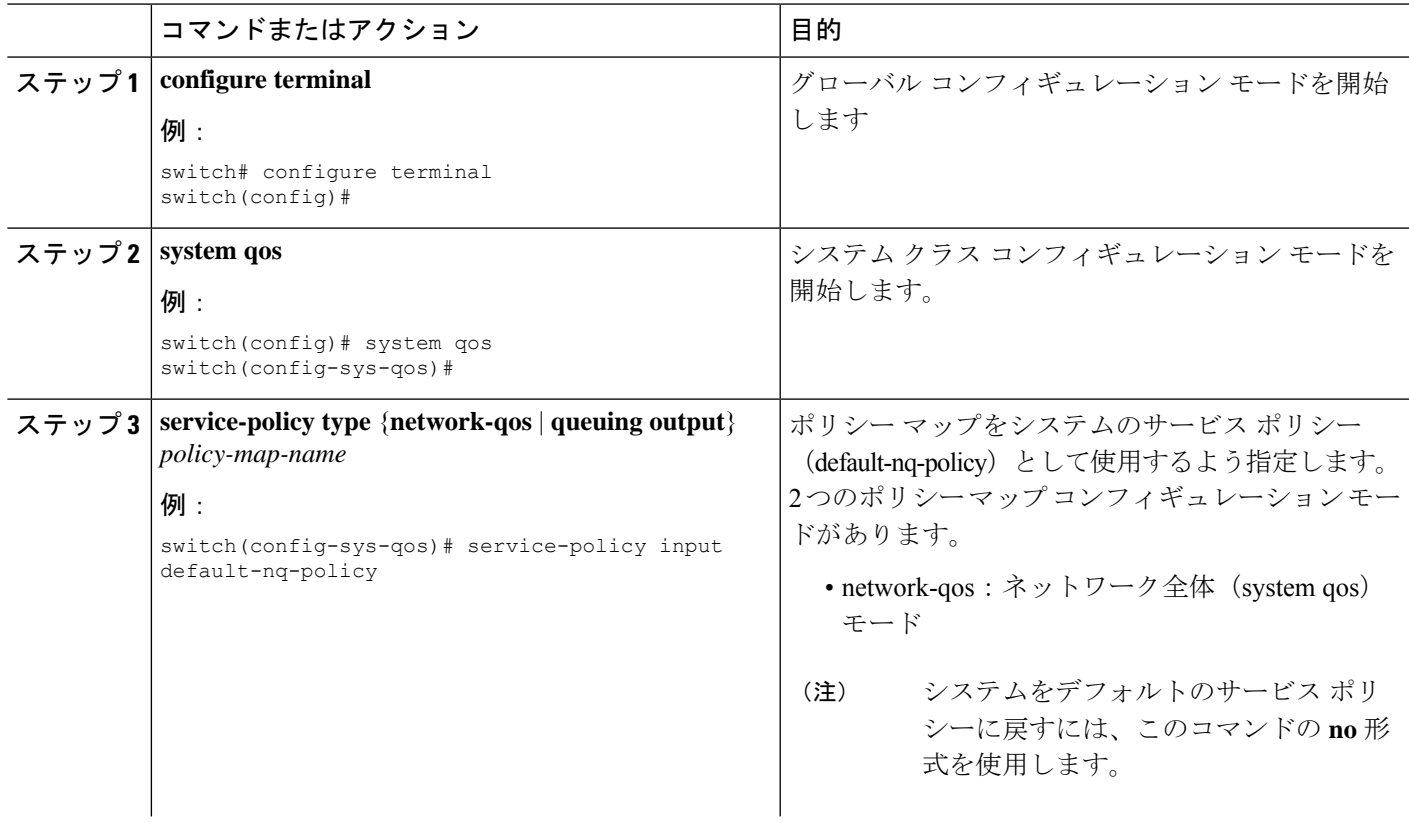

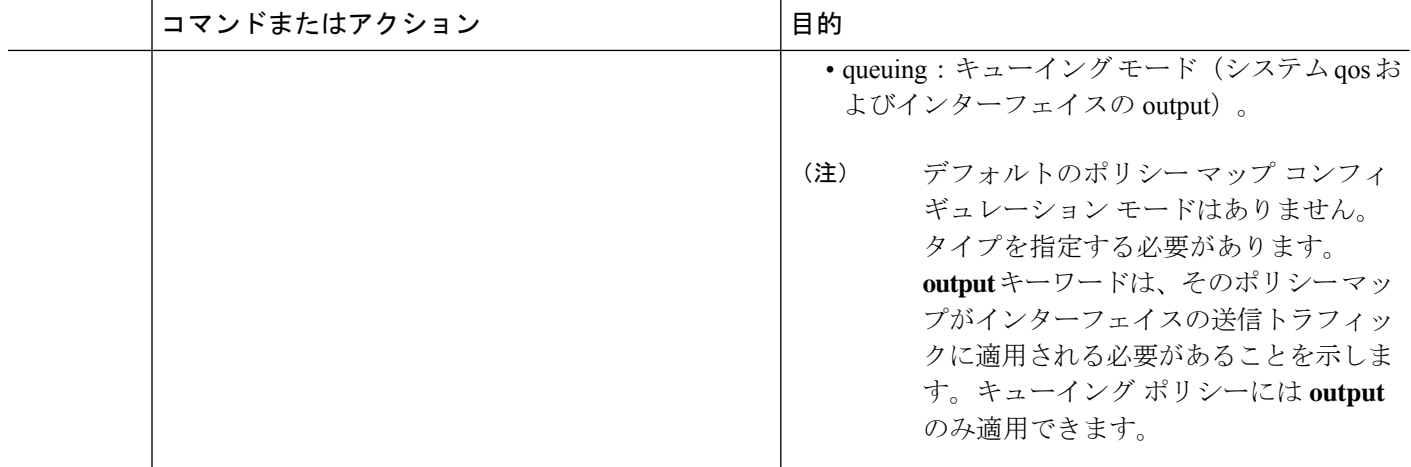

# **VLAN** への **QoS** ポリシー アクションの付加

#### 始める前に

Ternary Content Addressable Memory (TCAM) が VLAN QoS に対してカービングされることを 確認します。

詳細については、QoS TCAM カービングに関する章を参照してください。

#### 手順の概要

#### **1. configure terminal**

- **2. vlan configuration** *vlan-id-list*
- **3. service-policy** [**type qos**] {**input**} | {**qos output** } {*policy-map-name*} [**no-stats**]
- **4. show policy-map** [**interface** *interface* | **vlan** *vlan-id*] [**input**] [**type qos** | **queuing**] [**class** [**type qos** | **queuing**] *class-map-name*]
- **5. copy running-config startup-config**

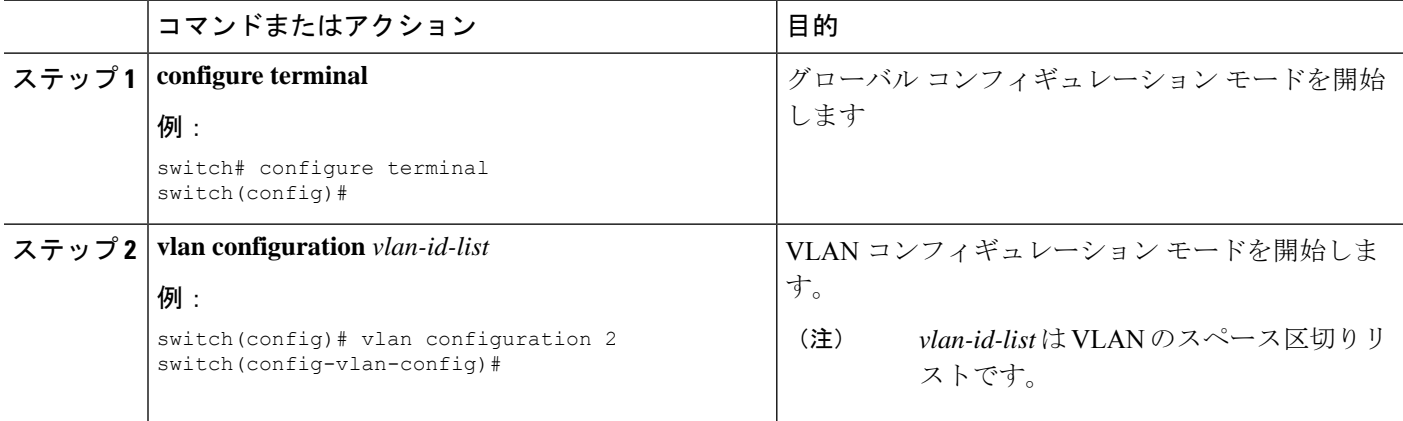

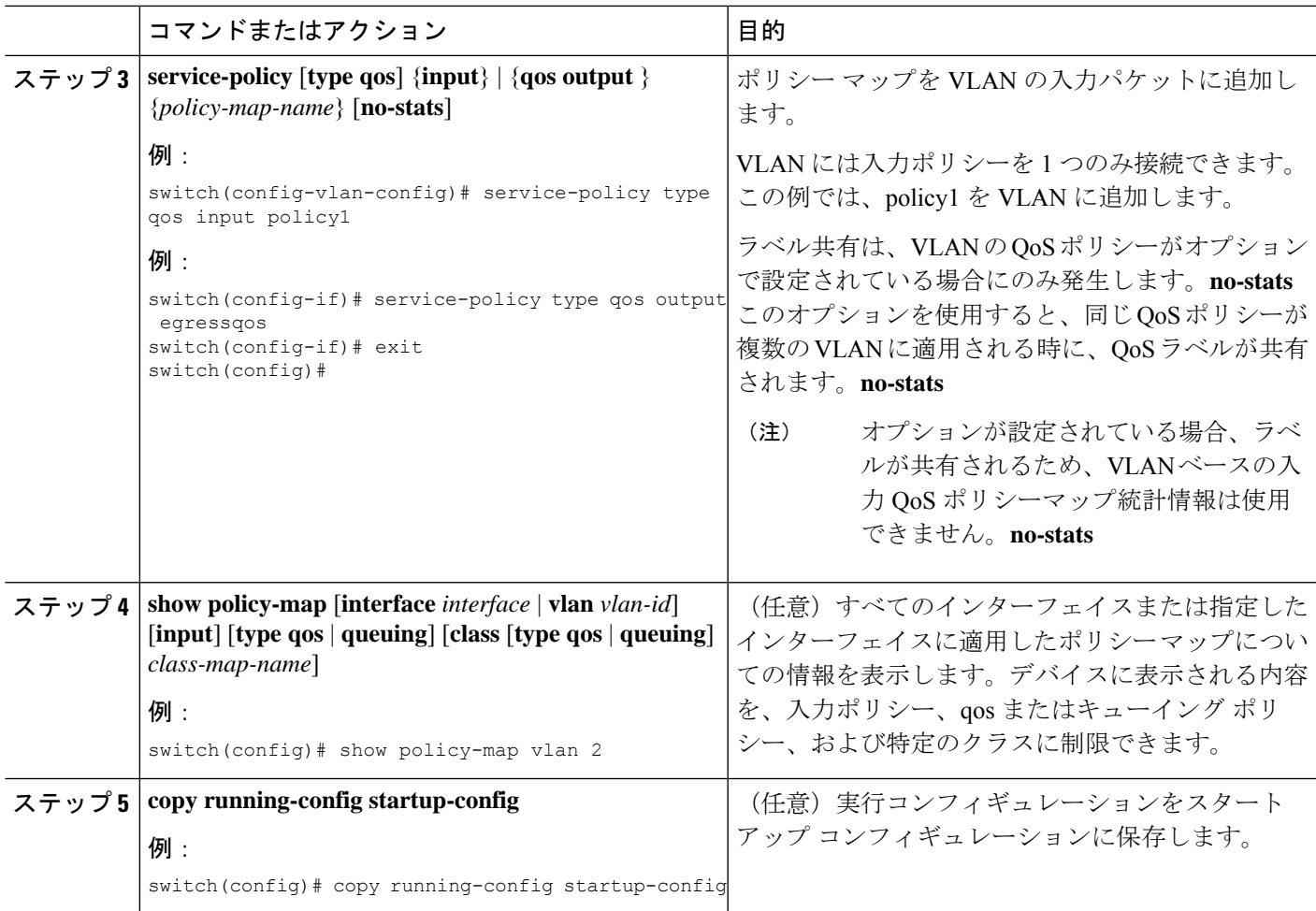

## **Session Manager** による **QoS** サポート

Session Manager は QoS の設定をサポートしています。この機能によって、QoSの設定を確認 し、設定を実行コンフィギュレーションにコミットする前に、その設定が必要とするリソース が利用可能かどうかを確認できます。Session Manager の詳細については、『*Cisco Nexus 9000 Series NX-OS System Management Configuration Guide*』を参照してください。

コンフィギュレーション セッションを開始すると、コンフィギュレーション セッションが中 断されるかコミットされるまで、configure terminal コンフィギュレーション モードを使用して コンフィギュレーションコマンドを開始できません。並行設定(一方でコンフィギュレーショ ン セッションを使用し、もう一方で configuration terminal コンフィギュレーション モードを使 用)を開始すると、コンフィギュレーション セッション モードで確認エラーが発生する可能 性があります。

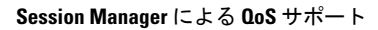

I

翻訳について

このドキュメントは、米国シスコ発行ドキュメントの参考和訳です。リンク情報につきましては 、日本語版掲載時点で、英語版にアップデートがあり、リンク先のページが移動/変更されている 場合がありますことをご了承ください。あくまでも参考和訳となりますので、正式な内容につい ては米国サイトのドキュメントを参照ください。